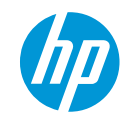

**Particulares Profesionales Soporte**

Buscar

## **Soporte al cliente de HP**

Página de inicio de

Productos Comunidades

Contactar con soporte técnico

# **Notebooks HP - Uso y configuración del ClickPad**

Algunas notebooks HP traen un dispositivo señalador ClickPad. A diferencia del TouchPad, que tiene botones separados para las acciones de clic derecho e izquierdo, el ClickPad tiene una única superficie continua. Según el modelo de notebook, la superficie del ClickPad puede ser plana o tener demarcaciones gráficas para indicar diferentes regiones de acción (como regiones para clic izquierdo y derecho o desplazamiento hacia arriba y abajo).

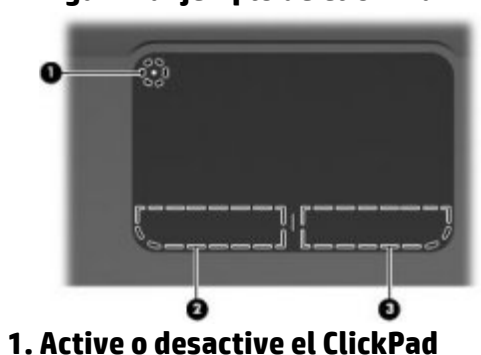

#### **Figura 1: Ejemplo de ClickPad**

### **2. Área de clic izquierdo 3. Área de clic derecho**

El ClickPad interpreta varios movimientos en su superficie como acciones diferentes. Por ejemplo, arrastrar dos dedos hacia la izquierda mientras mira un sitio web, puede llevarlo a la página anterior; o tocar dos veces el ClickPad con el cursor del mouse sobre un archivo de texto puede abrir el archivo en el procesador de texto predeterminado.

Puede ajustar la sensibilidad del ClickPad y activar o desactivar algunos recursos y movimientos. Quizás necesite un poco de práctica para llegar a usar bien el ClickPad.

## **Movimientos comunes del ClickPad**

Las acciones más usadas del ClickPad están basadas en movimientos y permiten navegar y trabajar con ventanas y archivos de manera más rápida. Según el modelo y el software, su ClickPad debería ofrecer las siguientes funciones.

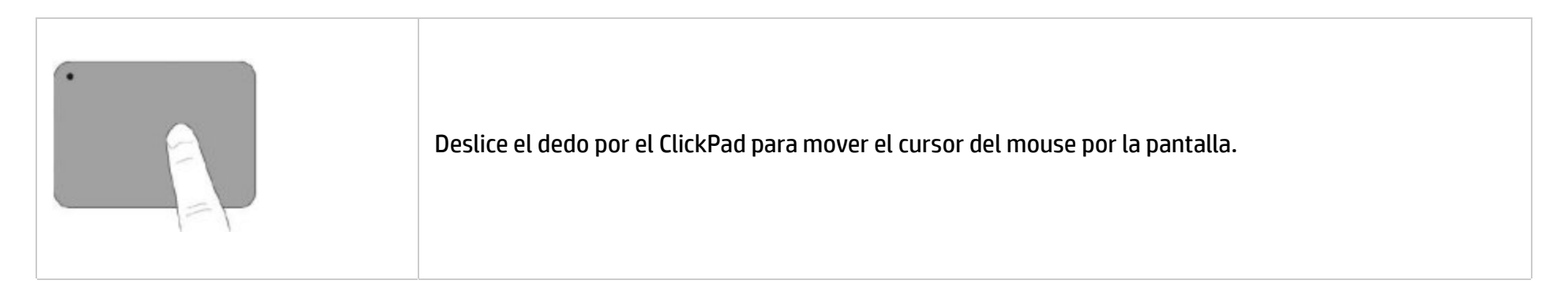

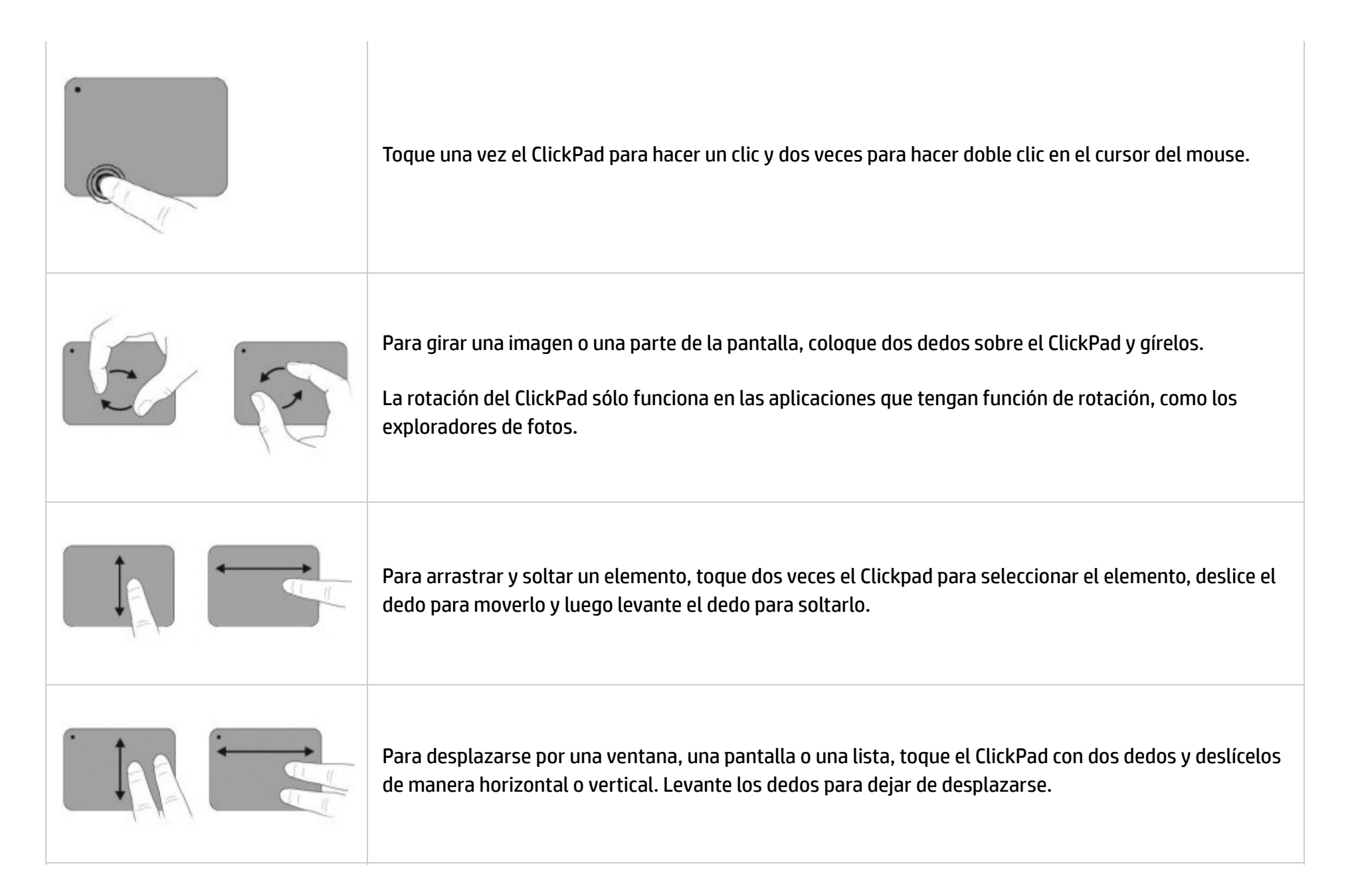